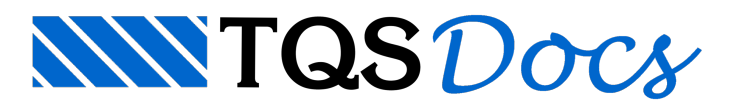

## Perda de elementos de visualização no Editor

## Dúvida enviada à Comunidade-TQS

Desde ontem, meu software está trabalhando sem apresentar as janelas de seleção na Edição Gráfica. Quando uso o zoom, por exemplo, e desloco o mouse pra englobar o trecho aser ampliado, não surge janela nenhuma.Entretanto, o comando funciona, e amplia efetivamente o trecho que foi parcamente definido "no escuro".

Alguém já passou por isso? Acredito que sejaalgum parâmetro que tenhasido desativado por acidente. Agradeço a ajuda de vcs para tentar resolver esse mistério.

## **Resposta**

Você deve estar citando o EAG, Editor de Aplicações Gráficas no TQS.

Como asua narrativa não indicou os comandos exatos que você executou, vou tentar interpretar o que esta acontecendo:

Quando uso o zoom, por exemplo, e desloco o mouse pra englobar o trecho aser ampliado, não surge janela nenhuma.

Se você executou um Zoom para JANELA TOTAL (shift F8) e a tela ficou negra, dando a impressão que o seu desenho sumiu, não se desespere. Já sofri muitos sustos ao executar este comando. Agora vamos a SUPOSTA EXPLICAÇÃO para este problema:

Provavelmente o seu desenho tem elementos desenhados em coordenadas muito distantes, de forma que quando executamos o zoom, um grupo de elementos fica em "escondido" em uma extremidade datela e outro grupo fica em outra extremidade da tela.

Isto émuito comum quando convertemos desenhos de outro software e utilizamos como base, ou referencia extrena no EAG.

Geralmente os arquitetos vão deixando "lixos" em níveis desligados e naconversão eles aparecem e bagunçam a nossa cabeça.

Para solucionar este problema, faça o seguinte:

Depois que você executar o comando de janela total (shift F8), execute o comando AFASTAR ou zoom 2x (F11), uma ou duas vezes.

Se existirem realmente os 2 grupos de elementos, aparecerão 2 pontinhos na tela. Daí você dá zoom em janela por 2 pontos (F8) aproximando as regiões dos pontinhos para descobrir o que interessa e apague o restante. Depois execute a mesma rotina até limpar o desenho da forma desejada. Luiz Aurélio

TQS Informática.